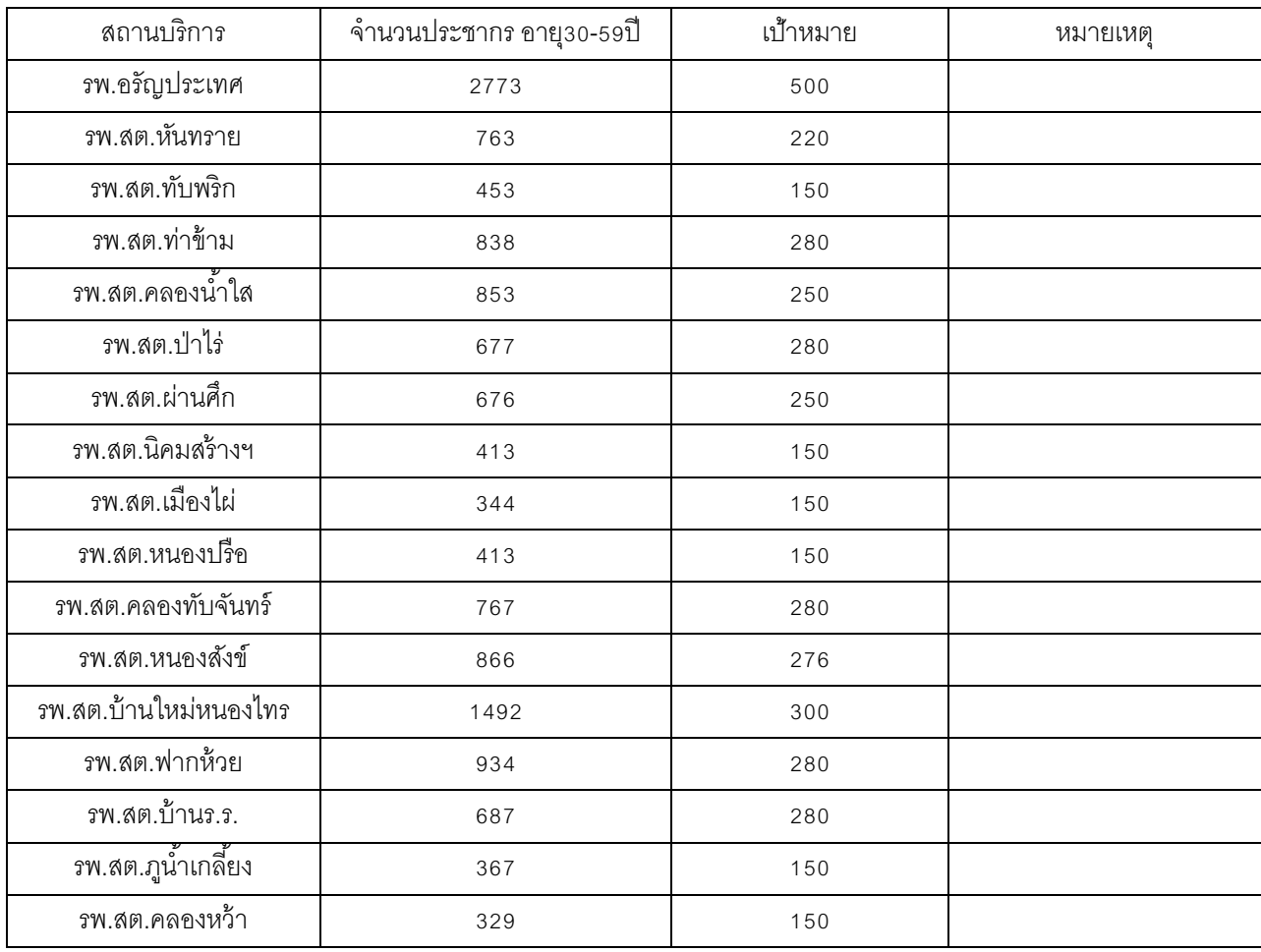

#### เป้าหมายการดำเนินงานคัดกรองมะเร็งปากมดลูกด้วยวิธี HPV DNA Test

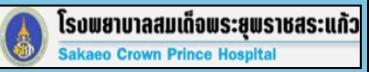

## **การบันทึกข้อมูล การคัดกรองมะเร็งปากมดลูก**

**โรงพยาบาลสมเด็จพระยุพราชสระแก้ว**

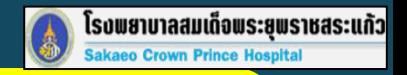

#### **ขั้นตอนที่ 1 เข้า Website และlogin http://hpv.nci.go.th/login.jsp**

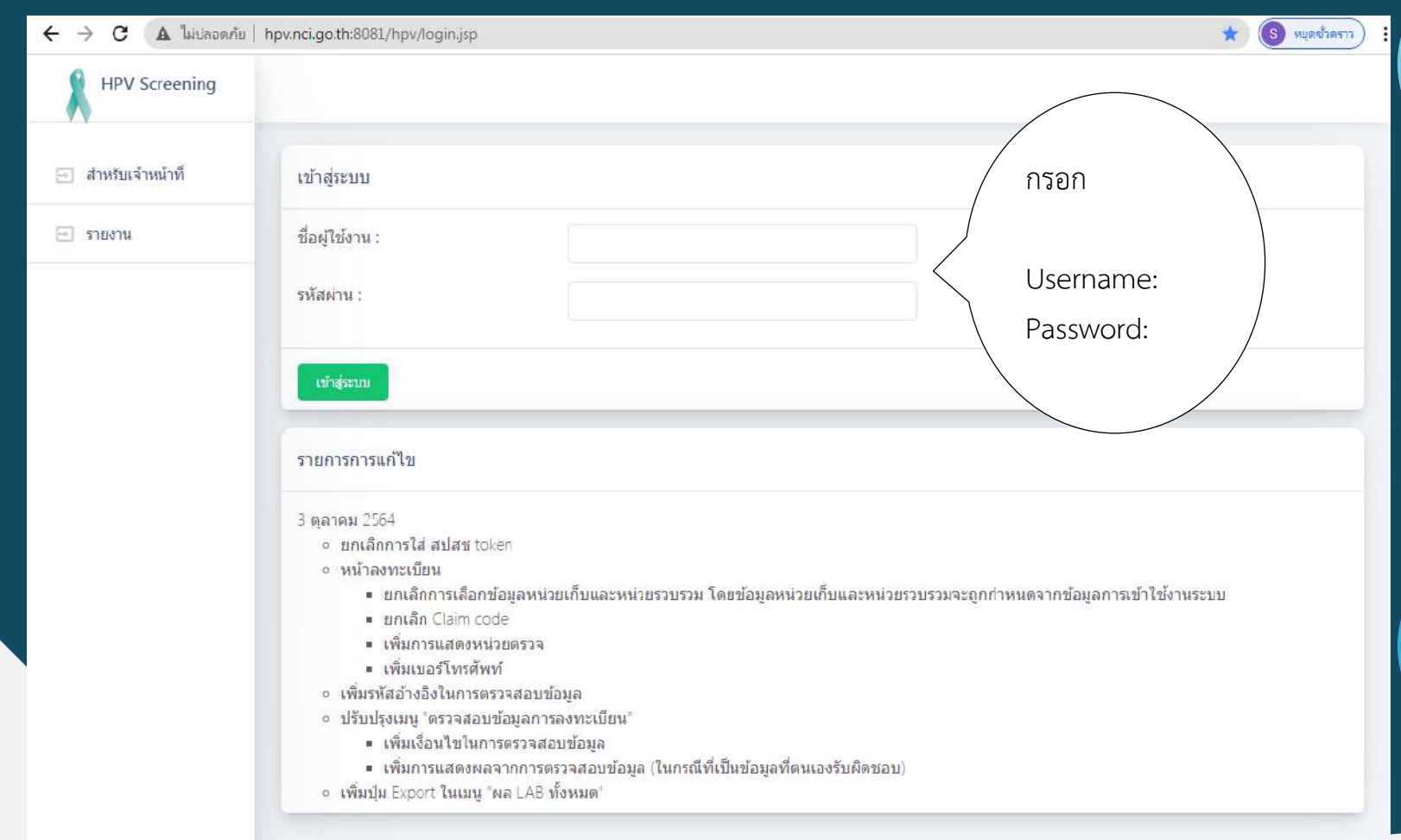

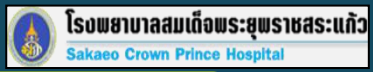

#### **ขั้นตอนที่ 2**

#### **ตรวจสอบข้อมูลและลงทะเบียนผู้รับบริการ**

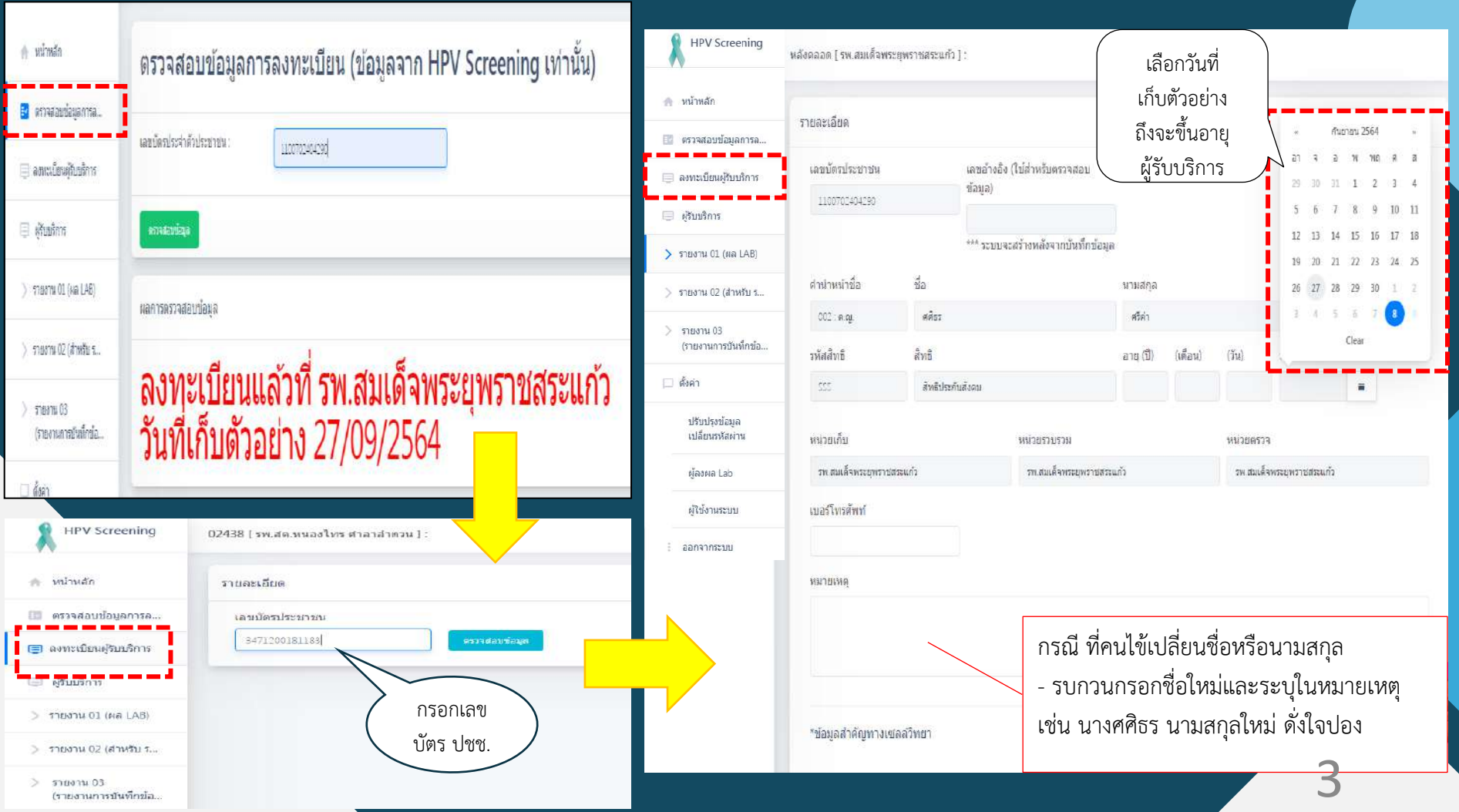

### **ขั้นตอนที่ 2 ลงทะเบียนผู้รับบริการ(ต่อ)**

โรบพยาบาลสมเด็จพระยุพราชสระแก้ว<br>Sakaeo Crown Prince Hospital

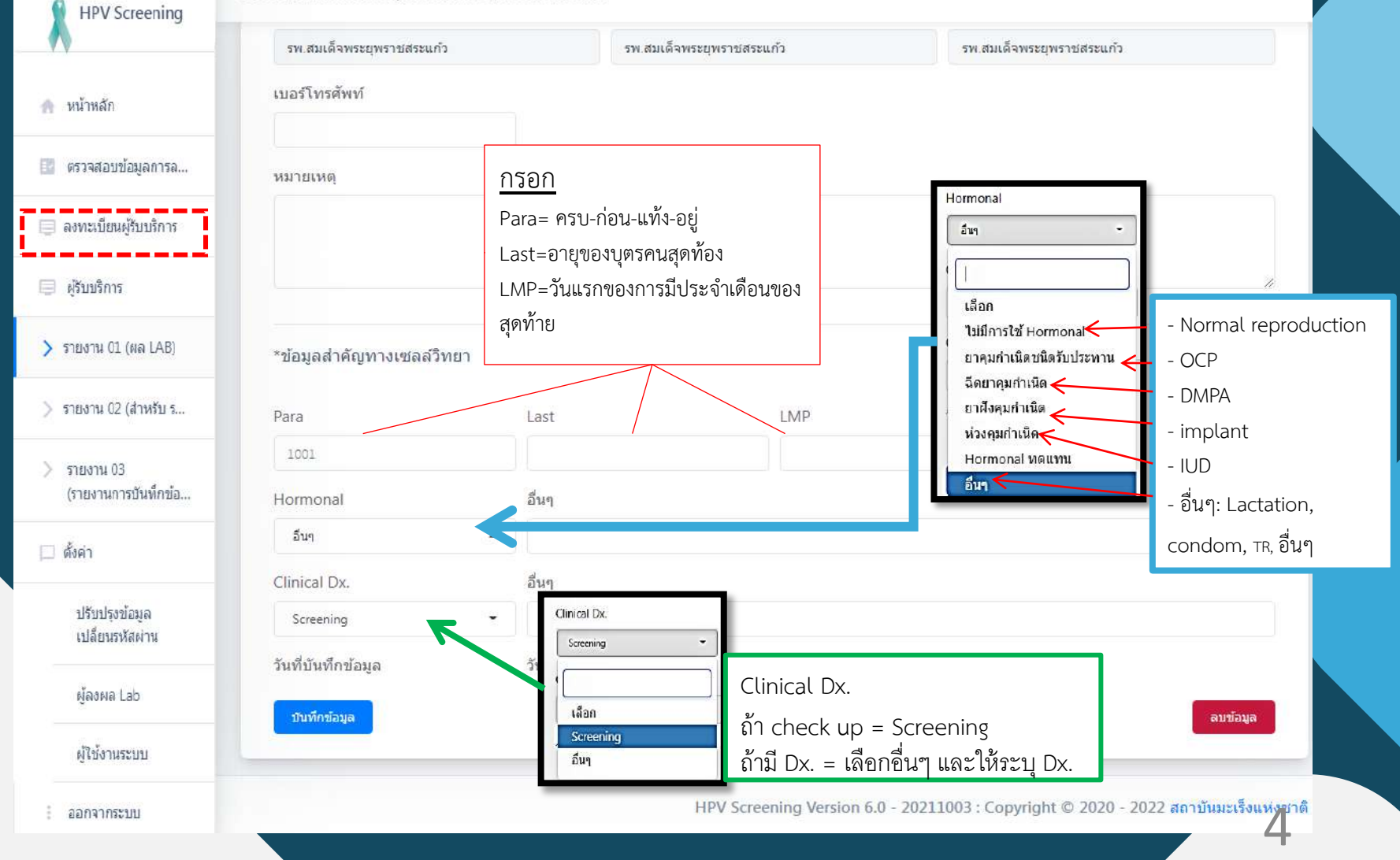

55114.11132.717

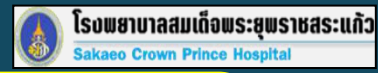

### **ขั้นตอนที่ 2 ลงทะเบียนผู้รับบริการ(ต่อ)**

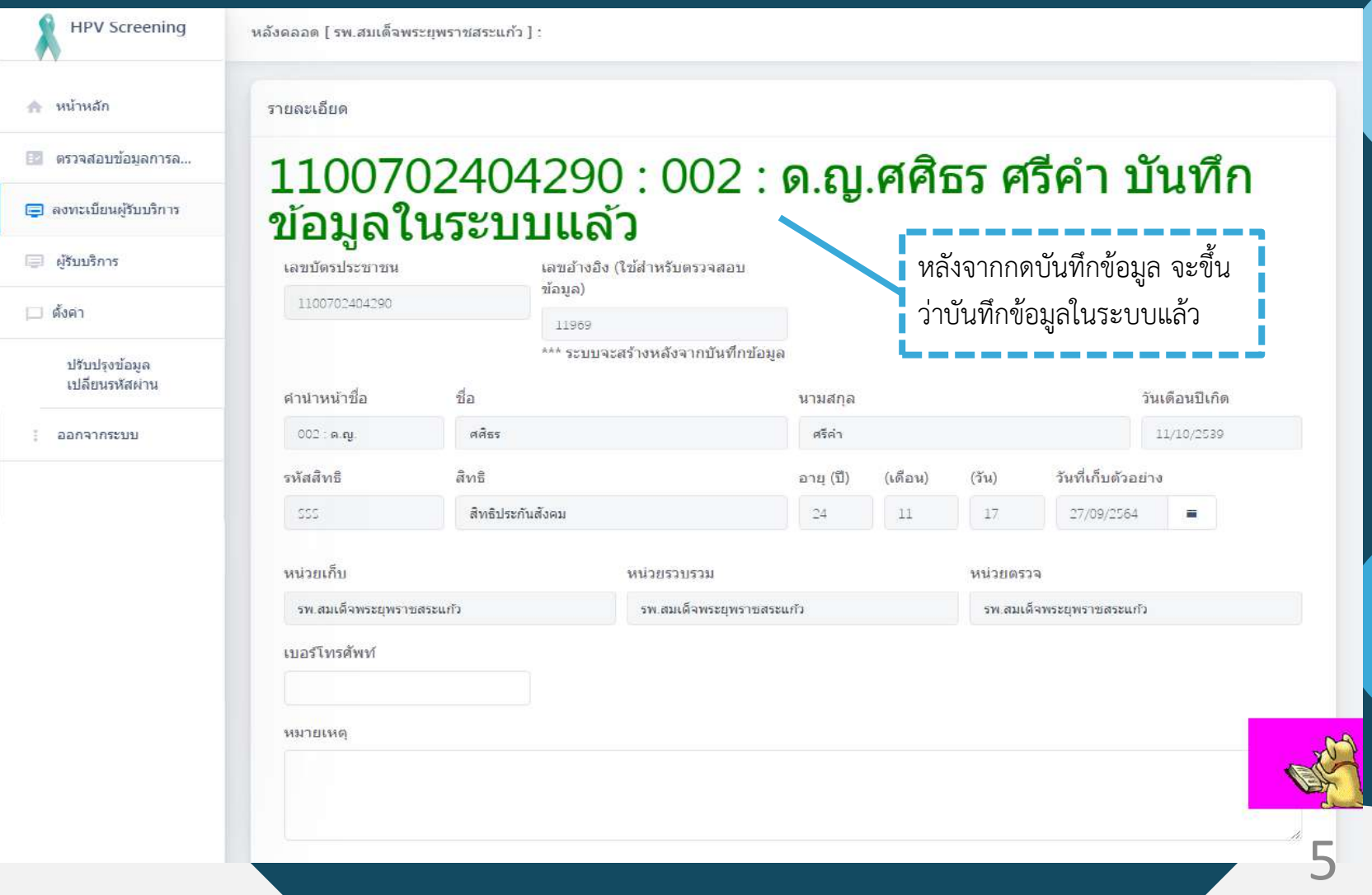

#### **ขั้นตอนที่ 3 ตรวจสอบการลงทะเบียนของผู้รับบริการ**

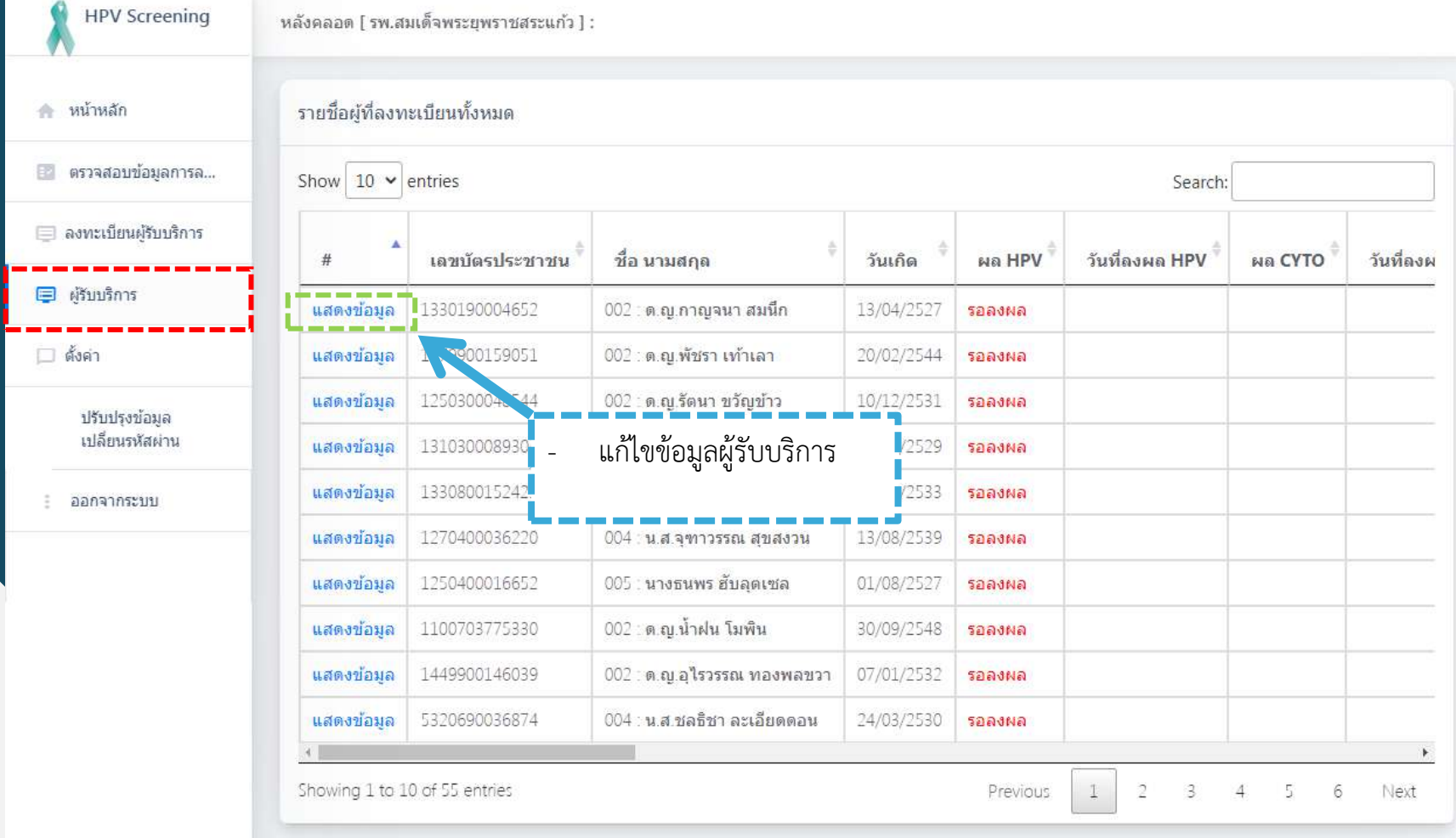

โรบพยาบาลสมเด็จพระยุพราชสระแก้ว<br>Sakaeo Crown Prince Hospital

#### **ขั้นตอนที่ 4 ขั้นตอนการส่งตรวจ**

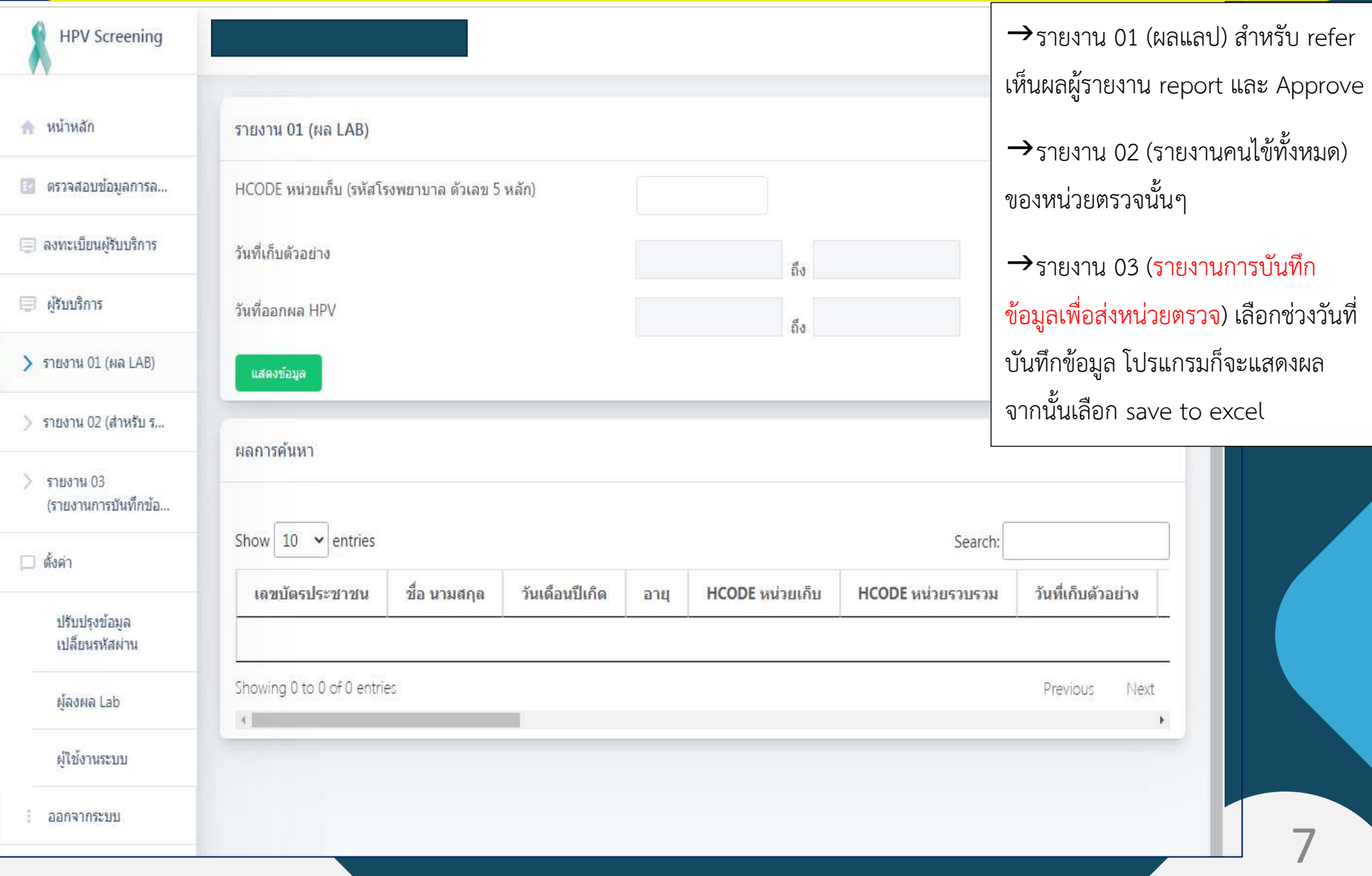

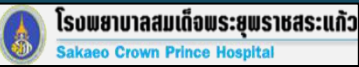

#### **ขั้นตอนที่ 5 Save to Excel**

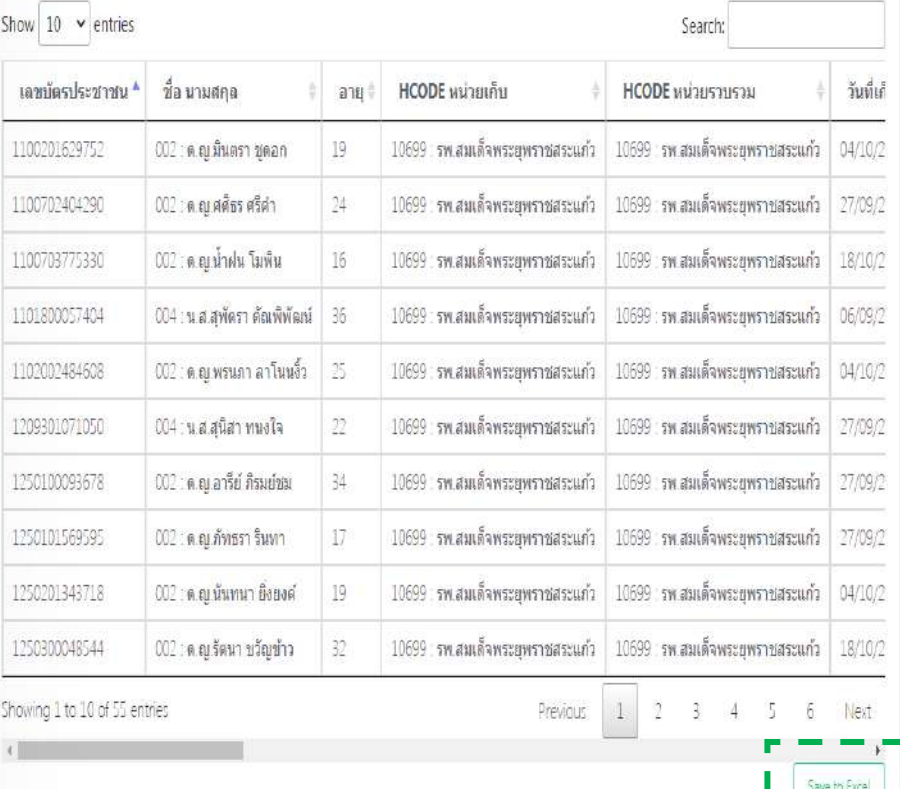

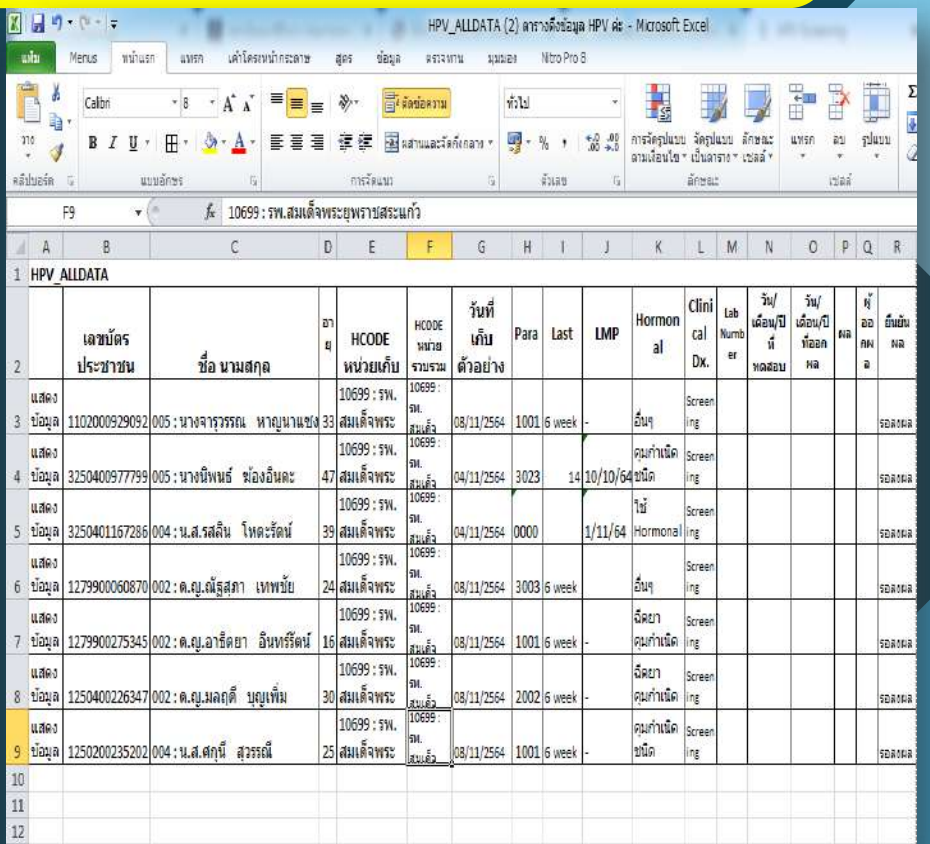

้เลือก Save to Excel ดาวน์โหลดข้อมูลมาให้ รพร.สระแก้วเพื่อนำมาคีย์รายการตรวจ

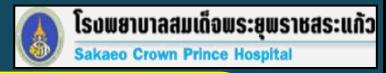

#### **ขั้นตอนที่ 6 ตรวจสอบผลของผู้รับบริการ**

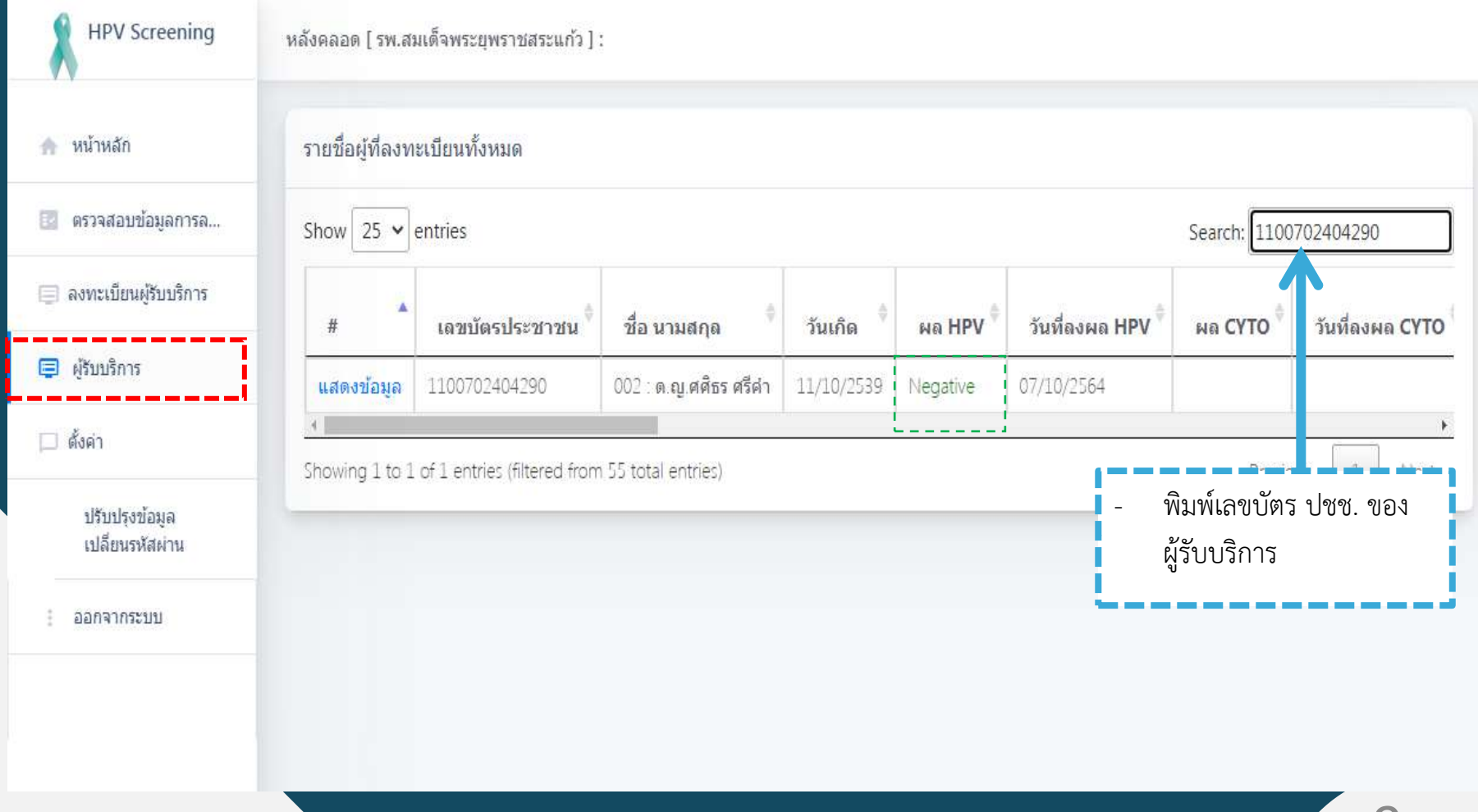

#### **กรณี ขอตรวจหรือไม่เข้าเกณฑ์**

1.ท าบันทึกข้อความขอส่งตรวจ 2.ไม่มีข้อมูลผู้รับบริการในระบบ 3.การรายงานผลกลับ ใช้ใบรายงานผลที่ห้องปฏิบัติการ โรงพยาบาลสมเด็จพระยุพราชสระแก้วจัดท าขึ้นเอง 4.อัตราค่าบริการ 700 บาท

# **Thank You**

**จาก โรงพยาบาลสมเด็จพระยุพราชสระแก้ว**

**กลุ่มงานเทคนิคการแพทย์และพยาธิวิทยาคลินิก**